## **INSTRUKCJA**

## **ZGŁOSZENIA DO PROJEKTU "DZIECIŃSTWO BEZ PRÓCHNICY"**

- 1. Wchodzimy na stronę internetową projektu: www.zebymalegodziecka.pl
- 2. Wybieramy zakładkę "Zgłoś udział w projekcie"

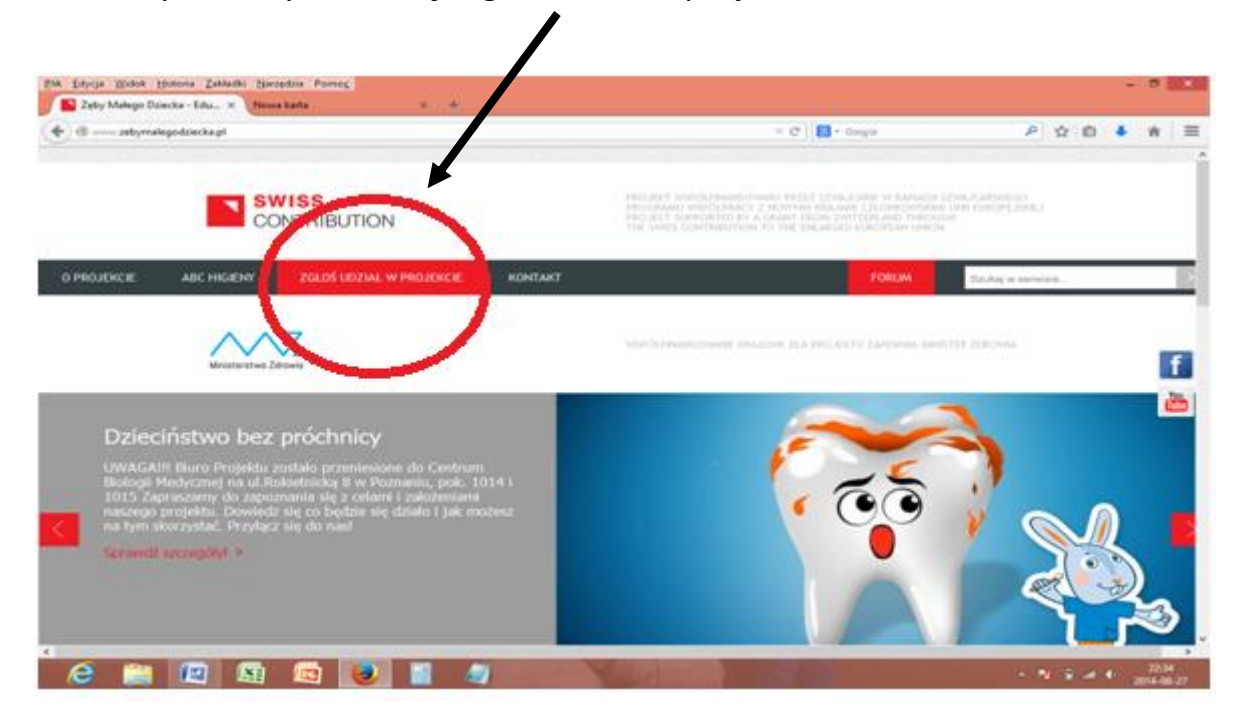

3. Na stronie po prawej pojawi się ikona ZGŁOŚ UDZIAŁ – klikamy w ikonę

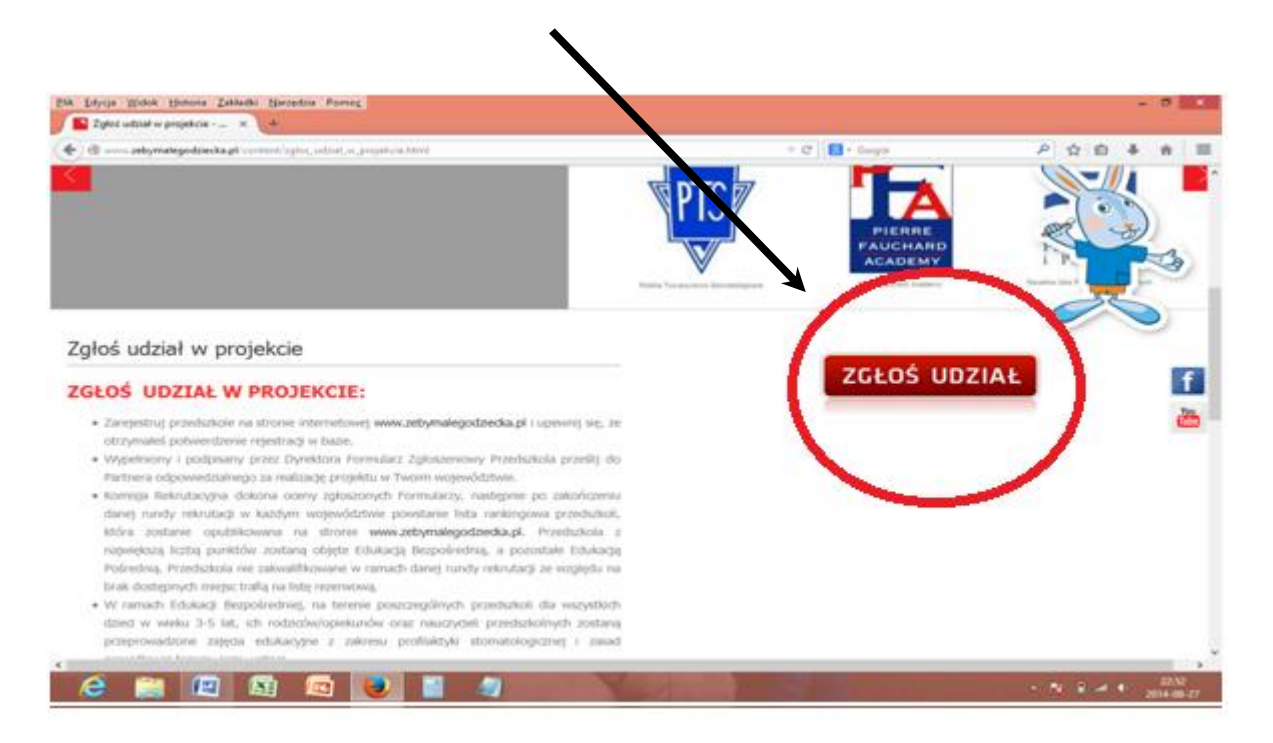

4. **REJESTRACJA PRZEDSZKOLA**- przedszkole jeszcze nie zarejestrowane:

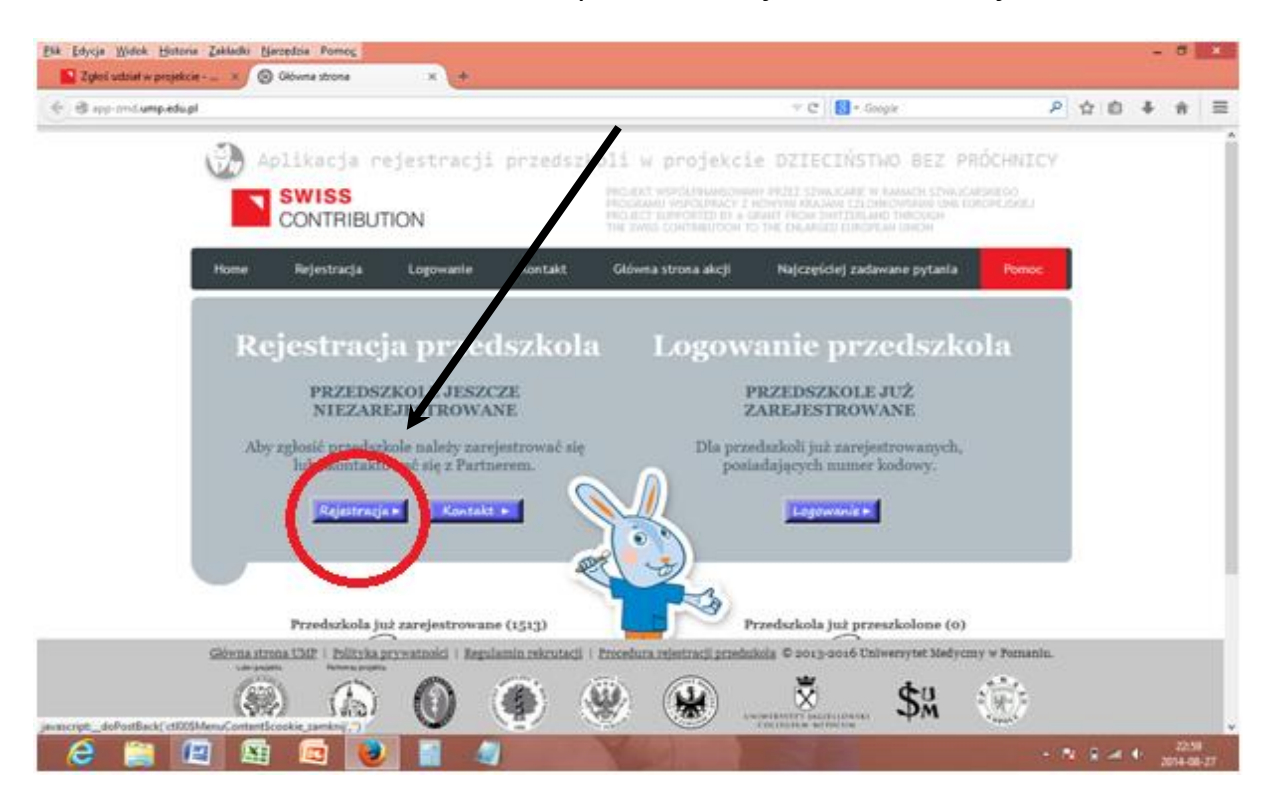

**KROK 1** – uzupełniamy formularz w wersji elektronicznej. Jeżeli dane wprowadzone są poprawnie to pojawia się zielony znak potwierdzenia ✓Jeżeli dane są zapisane niepoprawnie pojawia się komunikat: Błą<sup>d</sup>

wypełnienia formularza. Symbol ! pojawia się w polach gdzie trzeba wprowadzić poprawki. Po uzupełnieniu formularza klikamy DALEJ.

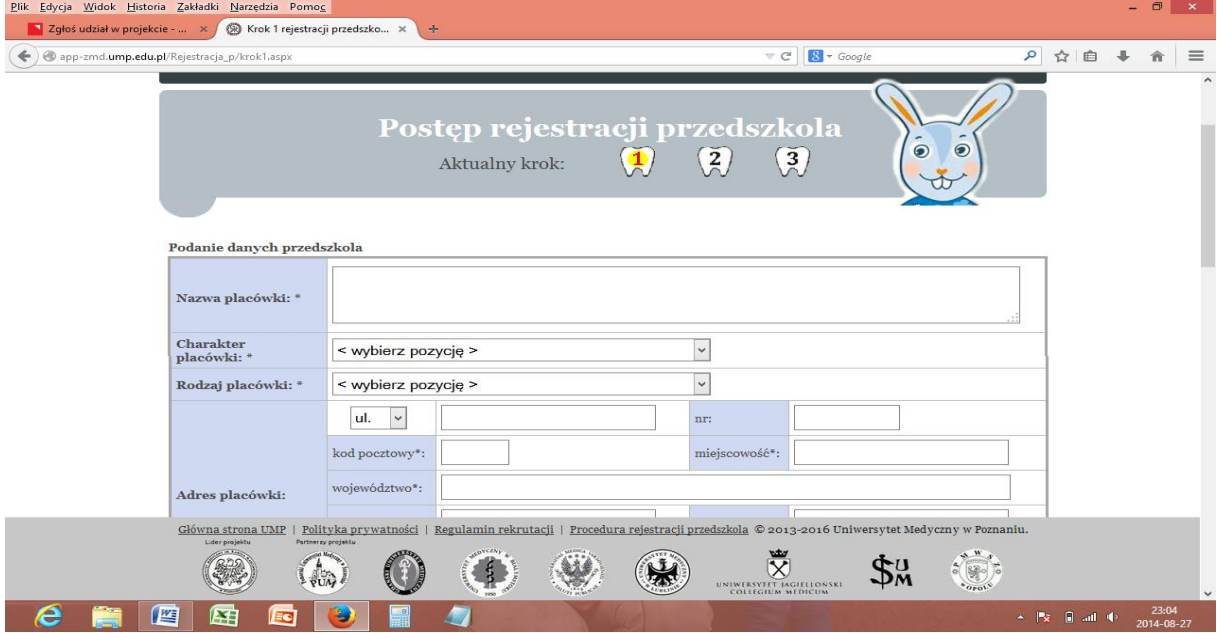

**KROK 2** – zatwierdzamy dane w formularzu (jest możliwość cofnięcia się do Kroku  $1 \rightarrow$  przycisk popraw)

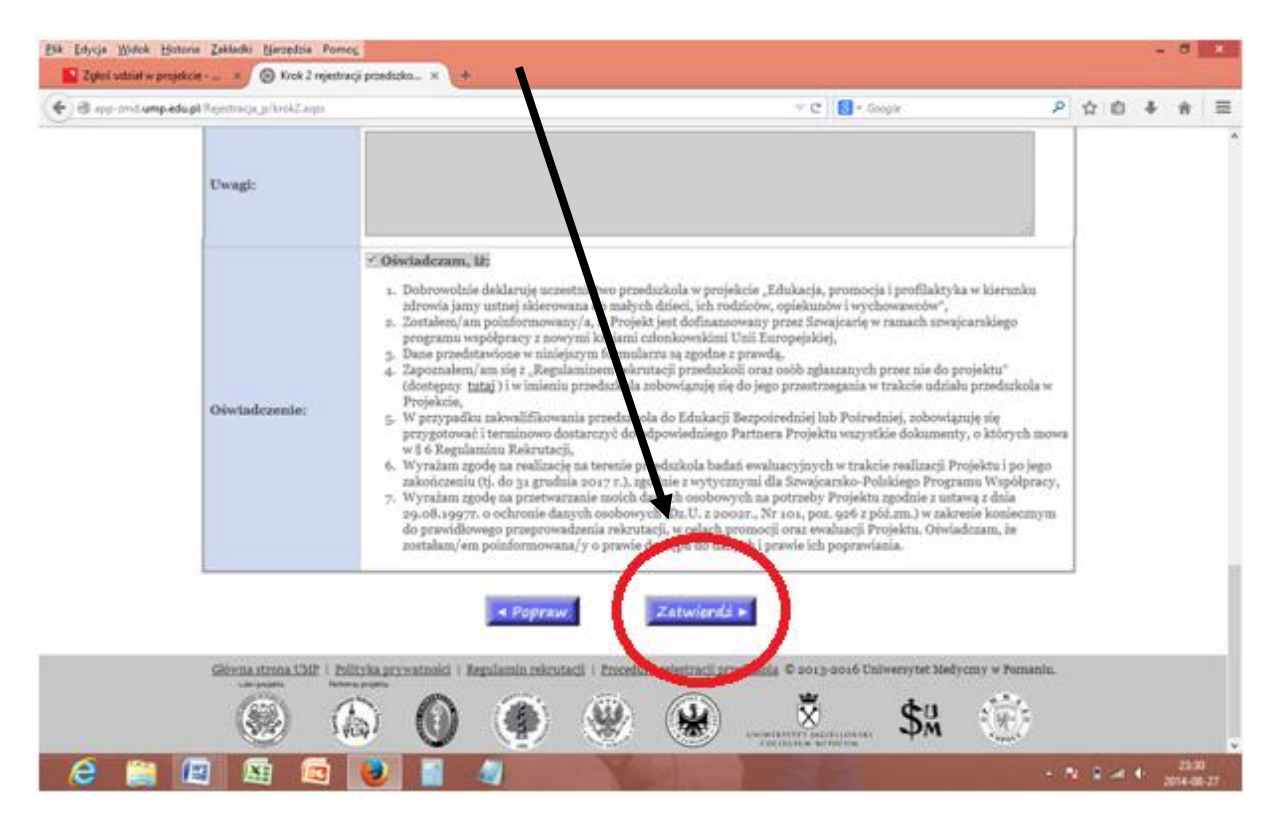

**KROK 3** – potwierdzenie rejestracji (podane poniże dane są przykładowe, pojawi się nazwa Państwa przedszkola, Państwa numer i podany wcześniej email)

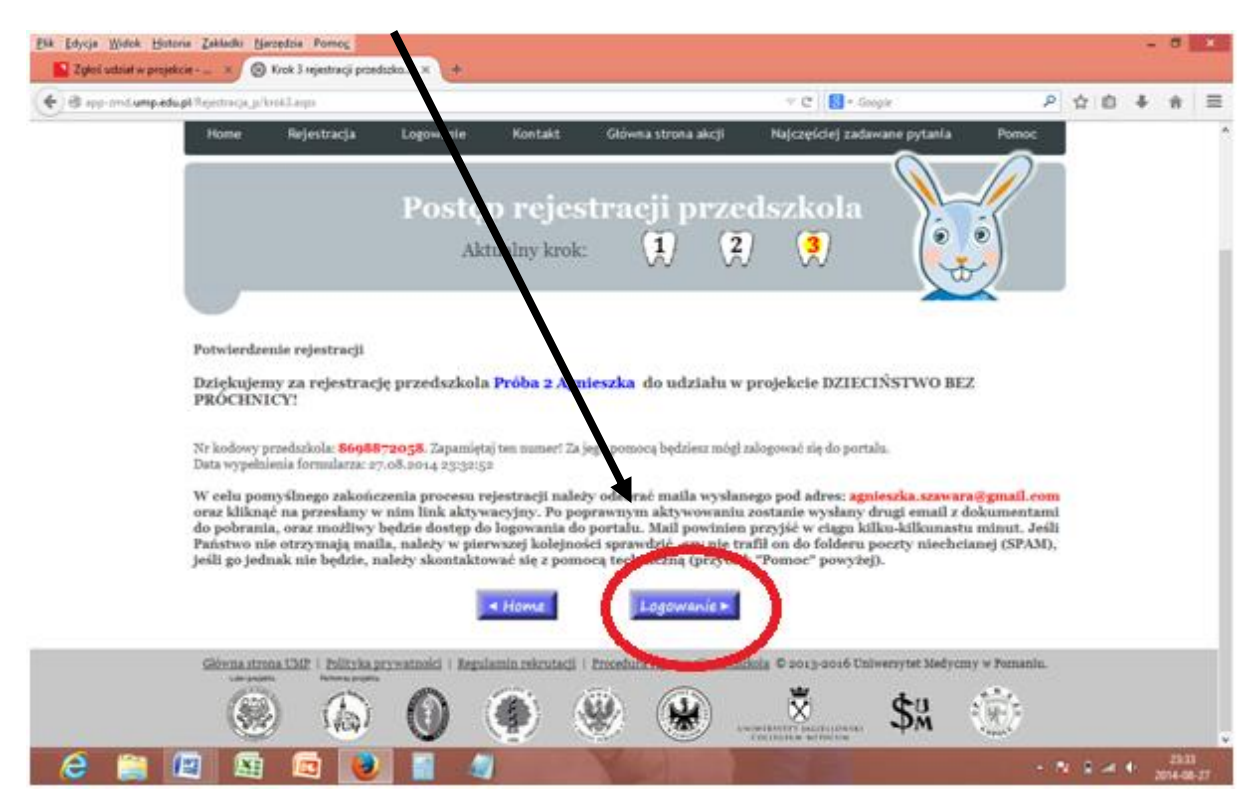

Po zatwierdzeniu formularza zostaje nadany nr kodowy przedszkola. Konieczne jest zapamiętanie tego numeru! Za jego pomocą można zalogować się do portalu.

**W celu pomyślnego zakończenia procesu rejestracji należy odebrać maila wysłanego pod adres podany podczas rejestracji oraz kliknąć na przesłany w nim link aktywacyjny. Po poprawnym aktywowaniu zostanie wysłany drugi email z dokumentami do pobrania, oraz możliwy będzie** dostęp do logowania do portalu. Mail powinien przyjść w ciągu kilku-kilkunastu minut. Jeśli Państwo nie otrzymają maila, należy w pierwszej kolejności sprawdzić, czy nie trafił on do folderu poczty niechcianej (SPAM), jeśli go jednak nie będzie, należy skontaktować się z pomocą techniczną (zakładka "Pomoc").

5. **LOGOWANIE** przedszkola (przedszkole już zarejestrowane)-wchodzimy na stronę projektu http://app-zmd.ump.edu.pl/:

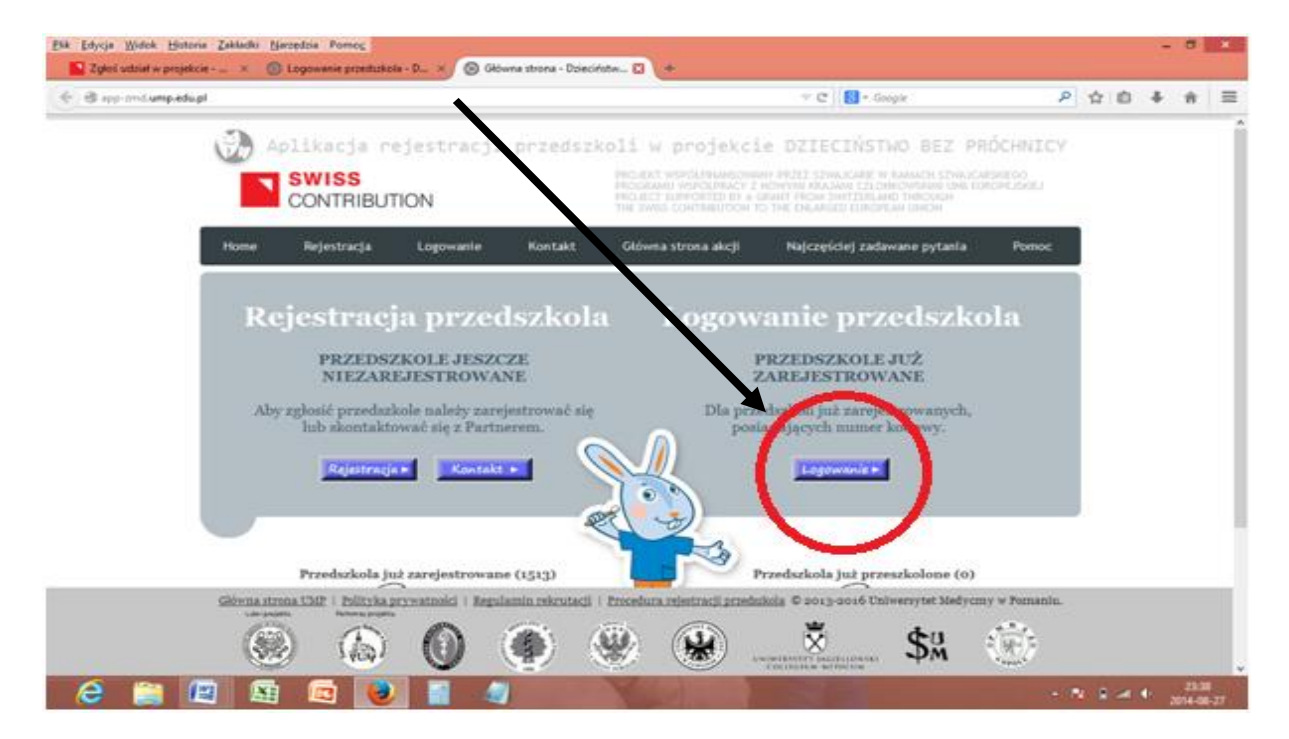

W celu zalogowania się wpisujemy numer kodowy przedszkola, przesłany na emaila w wiadomości generowanej automatycznie przy rejestracji oraz adres email, podany podczas rejestracji.

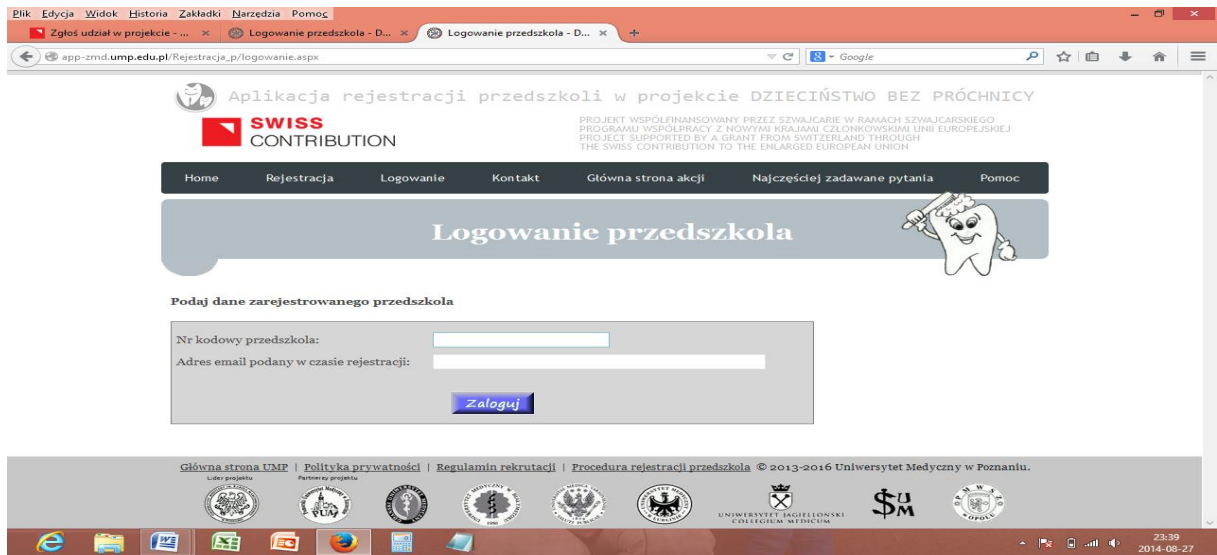

Osoba do kontaktu: Paulina Kapczyńska